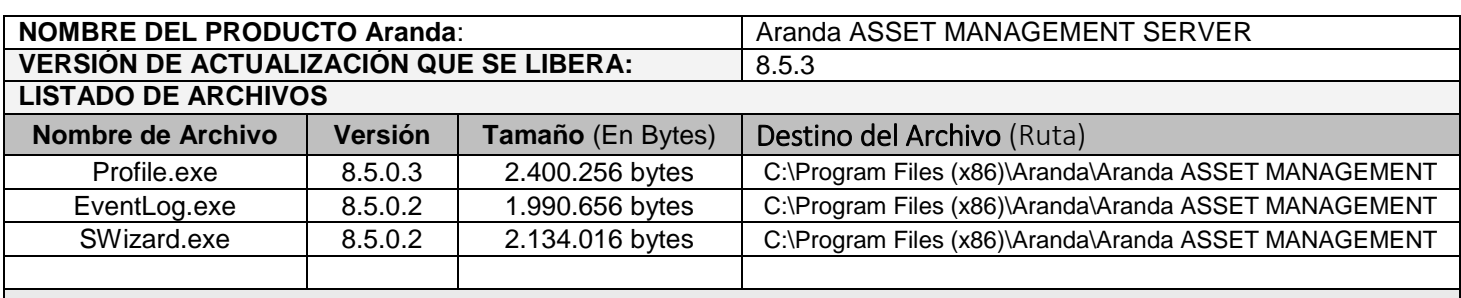

### **DESCRIPCION DE CADA ERROR CORREGIDO**

#### **CASO 9959**

Se realiza modificación en la tabla TVIDEO para el campo DAC, aumentando su longitud a 70 Bytes que permitirán almacenar la información recolectada por el agente.

### **CASO 9944**

Se realiza modificación en la consola PROFILE para que los permisos de toma de control remoto en modo visual y total funcionen como uno solo, cuando se adiciona el permiso de control total, automáticamente se agregara el permiso de control visual.

# **DESCRIPCIÓN DE CAMBIOS IMPLEMENTADOS**

### **Cambio 9131:**

Se implementa el menú "Seguridad en contraseñas", en donde se podrá configurar la caducidad y el histórico de contraseñas asignadas a un Usuario, de esta manera se brinda una seguridad adicional al momento del ingreso. La configuración general se realizara desde la consola Aranda PROFILE y esta aplicara para las consolas Aranda PROFILE, ODBC Console, EventLog, Swizard y AAM Web Console.

Para la configuración general desde la consola Aranda PROFILE, se debe tener en cuenta lo siguiente:

- Al ingresar a la consola PROFILE y dar clic en configuración, se visualizará el modulo "Seguridad en Contraseñas". Al dar clic se visualiza la ventana de configuración.

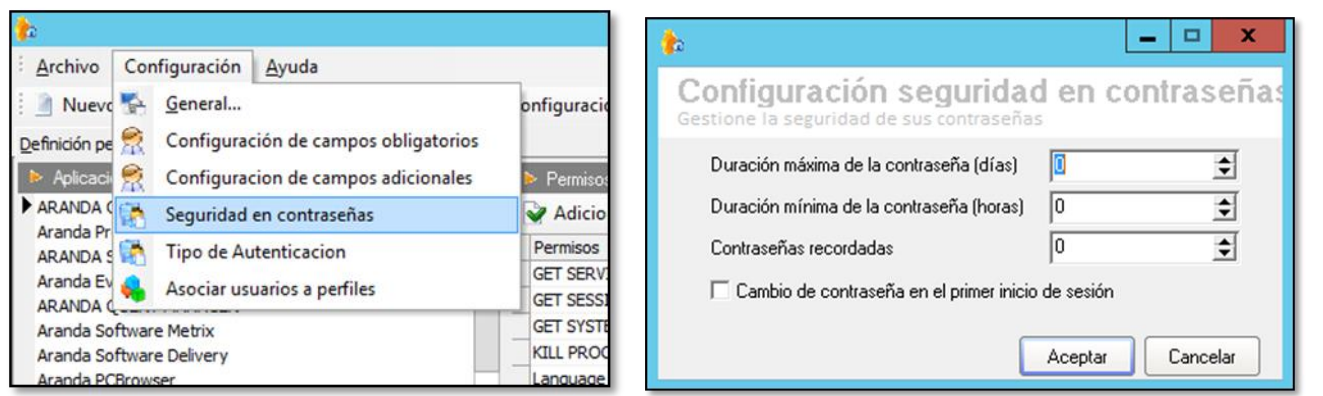

- En esta ventana se Administrara la caducidad y el histórico de las contraseñas.
- Se visualiza el ítem "Duración máxima de la contraseña (días)", esto indicaría el tiempo máximo que la contraseña será válida para el ingreso después del último cambio. Este tiempo se medirá en "Días", donde se colocara como mínimo 0 (Indicando que nunca vencerá la contraseña) y como máximo 365 días.
- Se visualiza el ítem "Duración mínima de la contraseña (horas)", esto indicara el tiempo en el cual la

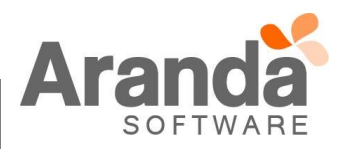

contraseña no se podrá cambiar después del último cambio. Este tiempo se mediara en "Horas", donde se colocara como mínimo 0 (Indicando que podrá hacer el cambio cuando lo desee) y "No" tendrá un límite Máximo de ingreso.

- El campo "Duración Máxima" no podrá ser inferior al campo "Duración Mínima", cuando esto ocurra, el sistema automáticamente colocara un valor inferior en el campo "Duración Mínima". Tener en cuenta que los campos utilizan un método diferente para su medición, por ende si se coloca "1" en el campo "Duración Máxima" que se representa en "días", para el campo "Duración Mínima" el valor inferior inmediato será "23" que se representa en "Horas".
- $\checkmark$  Lo anterior no ocurrirá si el campo "Duración Máxima" se encuentra con el valor en "0".
- Se visualiza el modulo "Contraseñas Recordadas", este campo indica el número de contraseñas que se guardarán en el Histórico de Contraseñas. El valor ingresado mediará el "Numero" de contraseñas que se almacenan y validara que los usuarios creen una nueva contraseña que no sea igual a su contraseña actual o una contraseña utilizada recientemente. Como mínimo se podrá colocar 0 indicando que no almacenara contraseñas y como máximo se podrá colocar 10.
	- Si la contraseña de un Usuario es cambiada por el Administrador desde la consola Aranda PROFILE, no tendrá en cuenta las contraseñas almacenadas en el Histórico.
- Se visualiza el Check "Cambio de contraseña en el primer inicio de sesión", este campo se adiciona para que el Administrador de Aranda PROFILE obligue al Usuario en su primer inicio de sesión a cambiar la contraseña asignada inicialmente.
	- $\checkmark$  Hay que tener en cuenta que si se habilita este Check, aplicara para todos los usuarios que se encuentren en la base de datos y al momento de ingresar a una de las aplicaciones mencionadas, el Usuario deberá ingresar una Contraseña como si fuera un ingreso por primera vez.

Para el ingreso del Usuario a las consolas Profile, ODBC Console, EventLog y Swizard, se debe tener en cuenta lo siguiente:

- Al ingresar por primera vez a la aplicación, se mostrara el mensaje "Primer ingreso de Usuario, Debe realizar cambio de contraseña", la aplicación se direcciona al módulo "Cambio de contraseña" para que el Usuario ingrese una nueva. El sistema no permitirá el ingreso a la consola hasta que no se realice esta acción. Al momento de realizar el cambio se visualizará el mensaje "Contraseña actualizada".

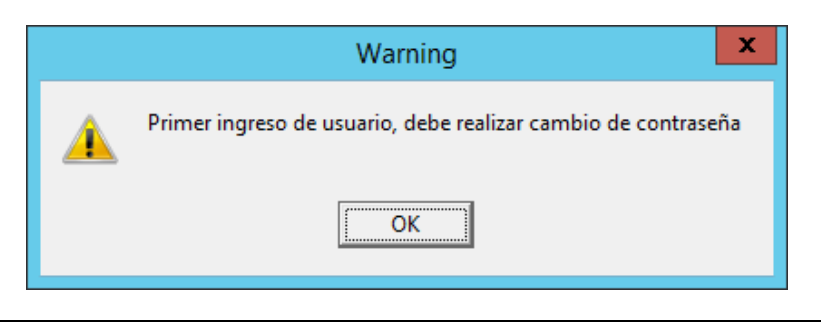

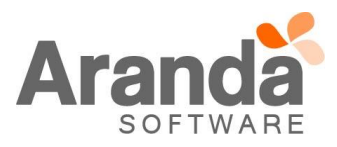

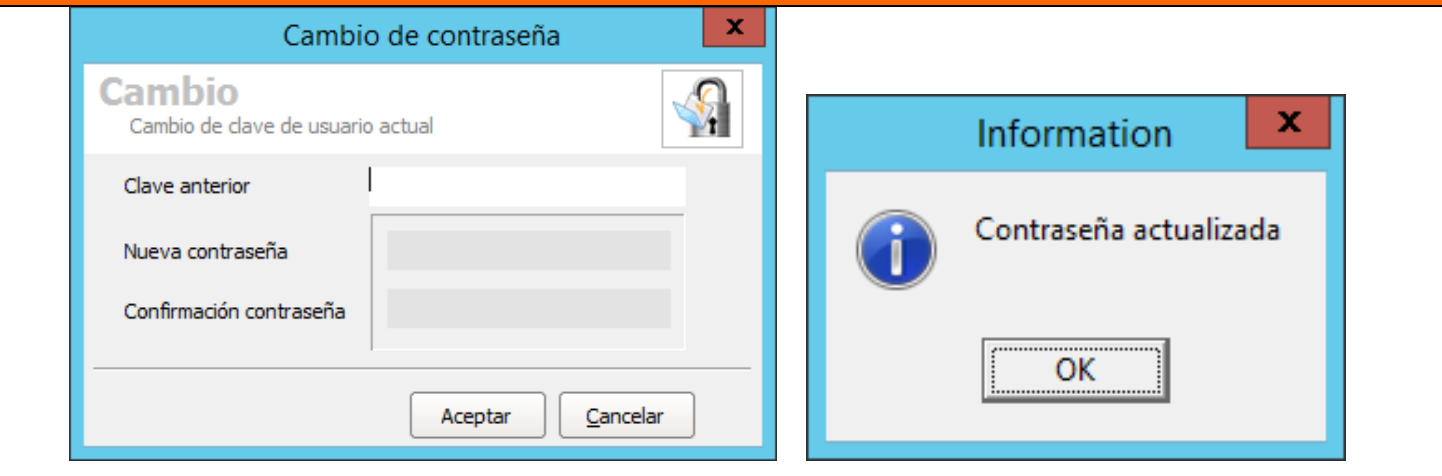

- Cuando el usuario se autentique en la aplicación y el tiempo de "Duración máxima de la contraseña" se haya cumplido, el sistema enviara al Usuario el mensaje "Su contraseña a caducado, ingresar nueva contraseña (Botón OK)", al dar clic en "OK", direcciona al Usuario al módulo "Cambio de contraseña" y no permite que este realice acciones sobre la aplicación hasta que no realice el cambio de contraseña.

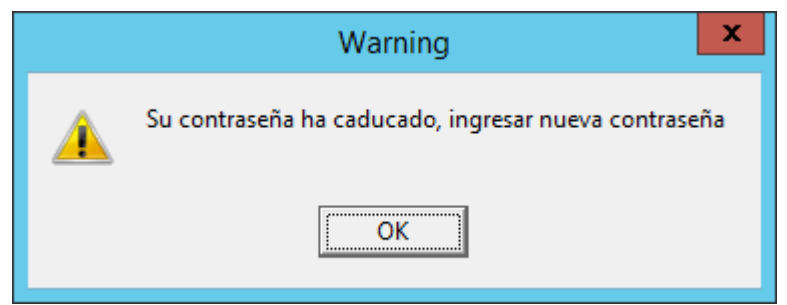

- Cuando un Usuario ingrese al módulo de "Cambio de Contraseña" y realice el cambio, el sistema evaluara los datos ingresados en la nueva contraseña. Si la contraseña se encuentra en el histórico no se permitirá el cambio y se le informará al usuario por medio del mensaje "Contraseña usada recientemente, ingrese otra contraseña". Esto aplicara si el campo "Contraseñas recordadas" se encuentra diligenciado (Consola Aranda PROFILE).

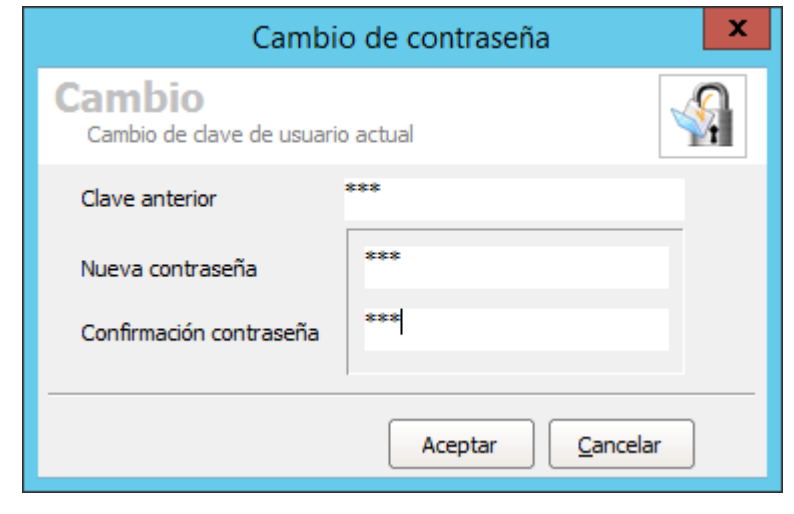

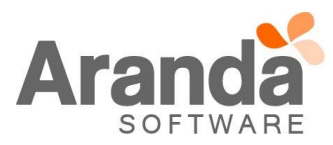

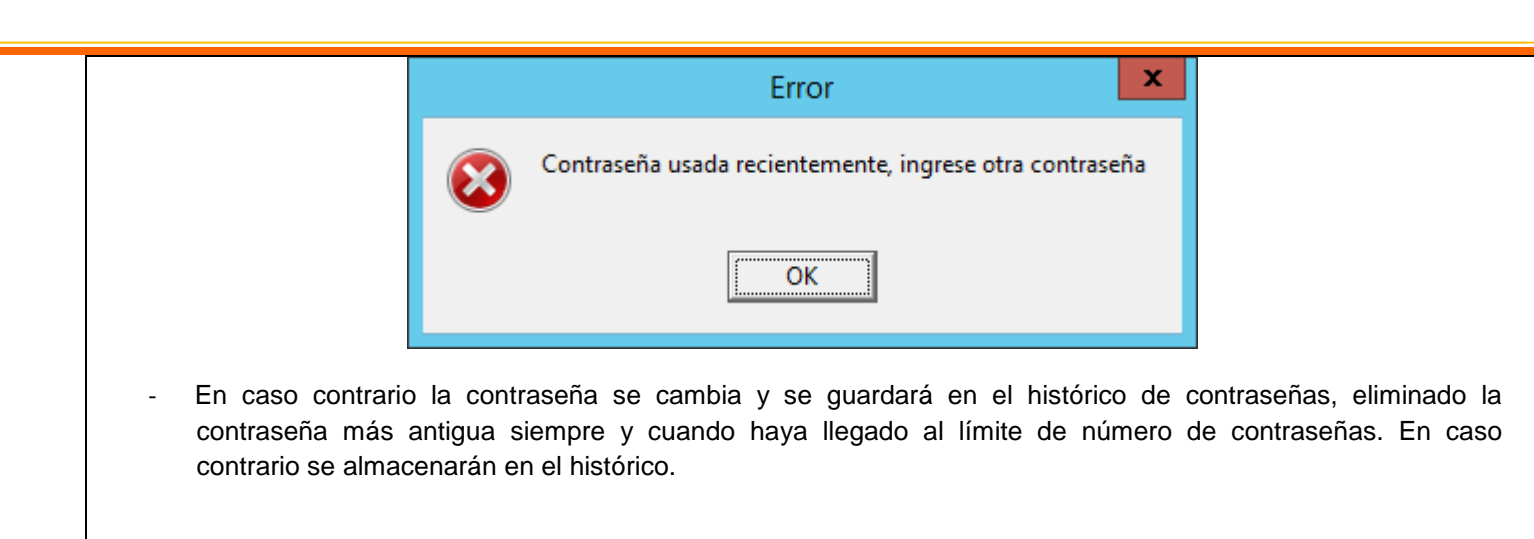

Para las consolas con la opción "Cambio de Contraseña" aplicara lo siguiente:

- En la opción "Cambiar contraseña" cuando un Usuario se encuentre autenticado, si el usuario intenta cambiar la contraseña, el sistema validara la diferencia entre el último cambio de contraseña y el momento en que intenta realizar el cambio, si aún no se cumple el tiempo configurado en el campo "Duración mínima de la contraseña (Aranda PROFILE)", no se le permitirá el cambio al Usuario y se visualizara el mensaje "Cambio no permitido, ingrese nuevamente en HH horas y MM minutos".
- Al momento que el usuario cambie la contraseña, se validara de igual manera el Histórico de contraseñas.

Condiciones generales

- Está configuración solo aplicara para autenticaciones tipo ARANDA.
- El administrador de PROFILE puede cambiar la contraseña de un usuario cuando sea requerido. No se tiene en cuenta el historial de las contraseñas del usuario. No aplica la duración mínima ni máxima y en el momento que un Usuario ingrese nuevamente, su ingreso se tomara como si fuera por primera vez.
- No se tiene política de caracteres en la contraseña, es decir no exige una longitud mínima ni fortaleza para el valor ingresado.

Si el usuario olvida la contraseña, podrá utilizar la opción "olvidó la contraseña". El sistema enviara la contraseña actual al correo configurado (Solo aplica para AAM Web Console y se debe tener configurada esta opción).

# **NOTAS O INSTRUCCIONES ADICIONALES**

- $\checkmark$  Ejecute el archivo "aams\_8.5.3" y siga las instrucciones del instalador.
- $\checkmark$  El archivo ejecutable funciona como instalador y como herramienta de actualización.
- Esta actualización aplica únicamente para bases de datos en versión 8.0.60.

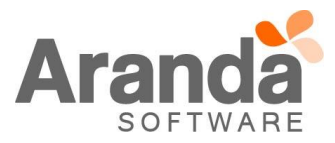